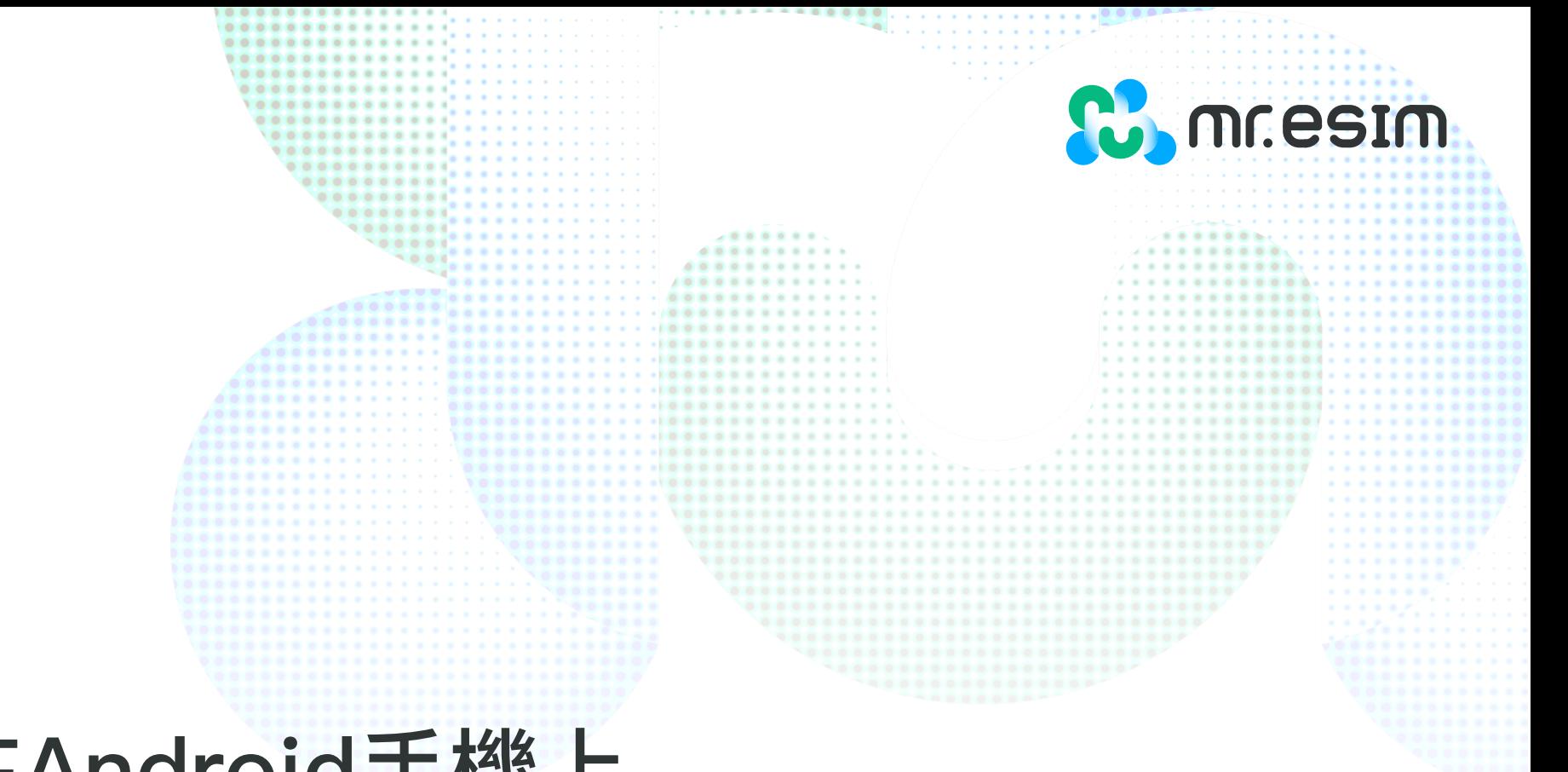

# 如何在Android手機上 安裝和啟用您的eSIM

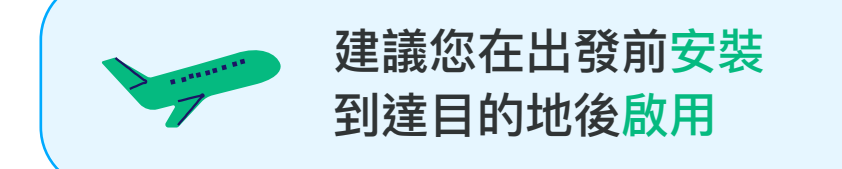

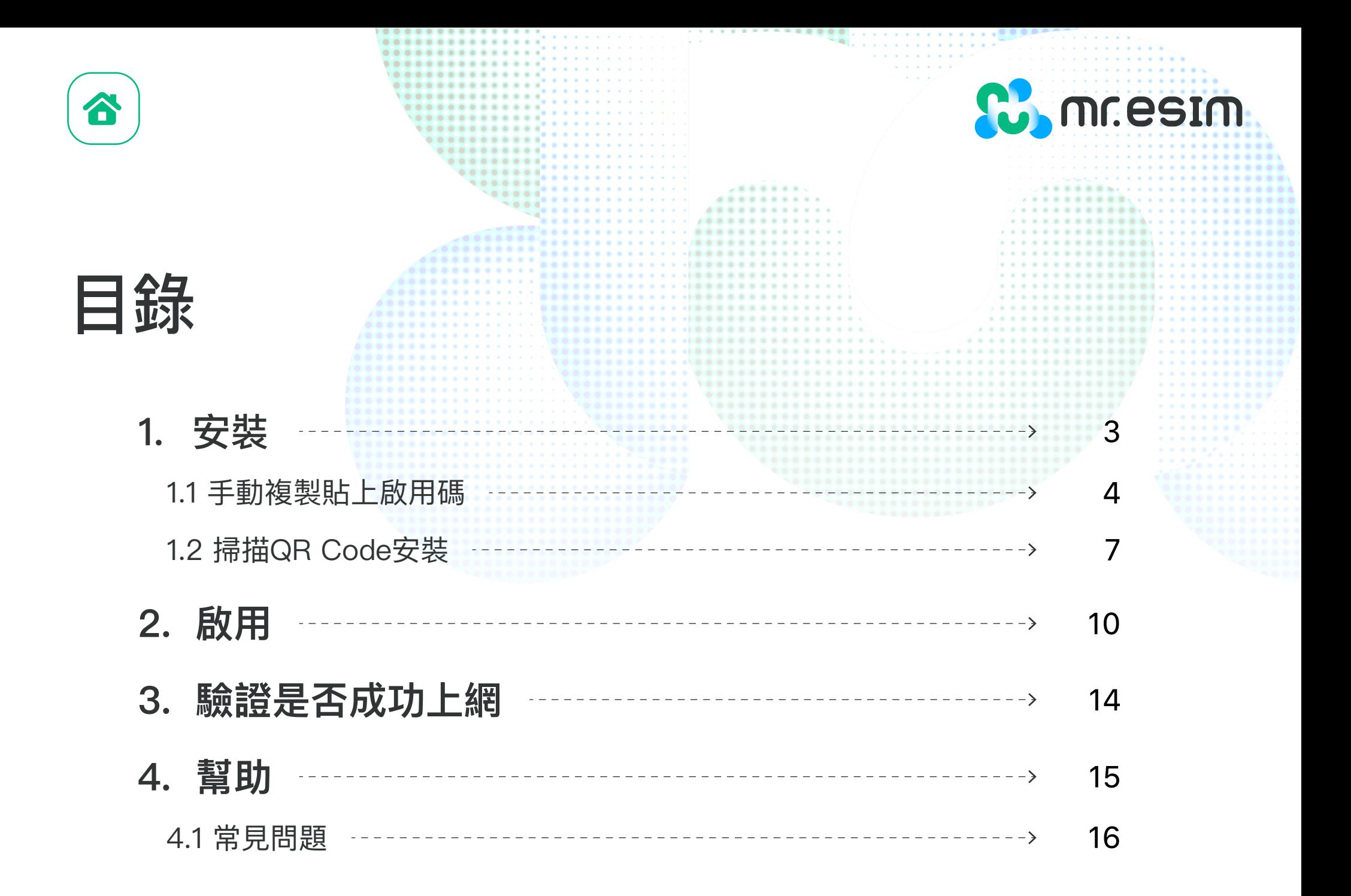

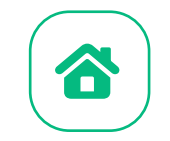

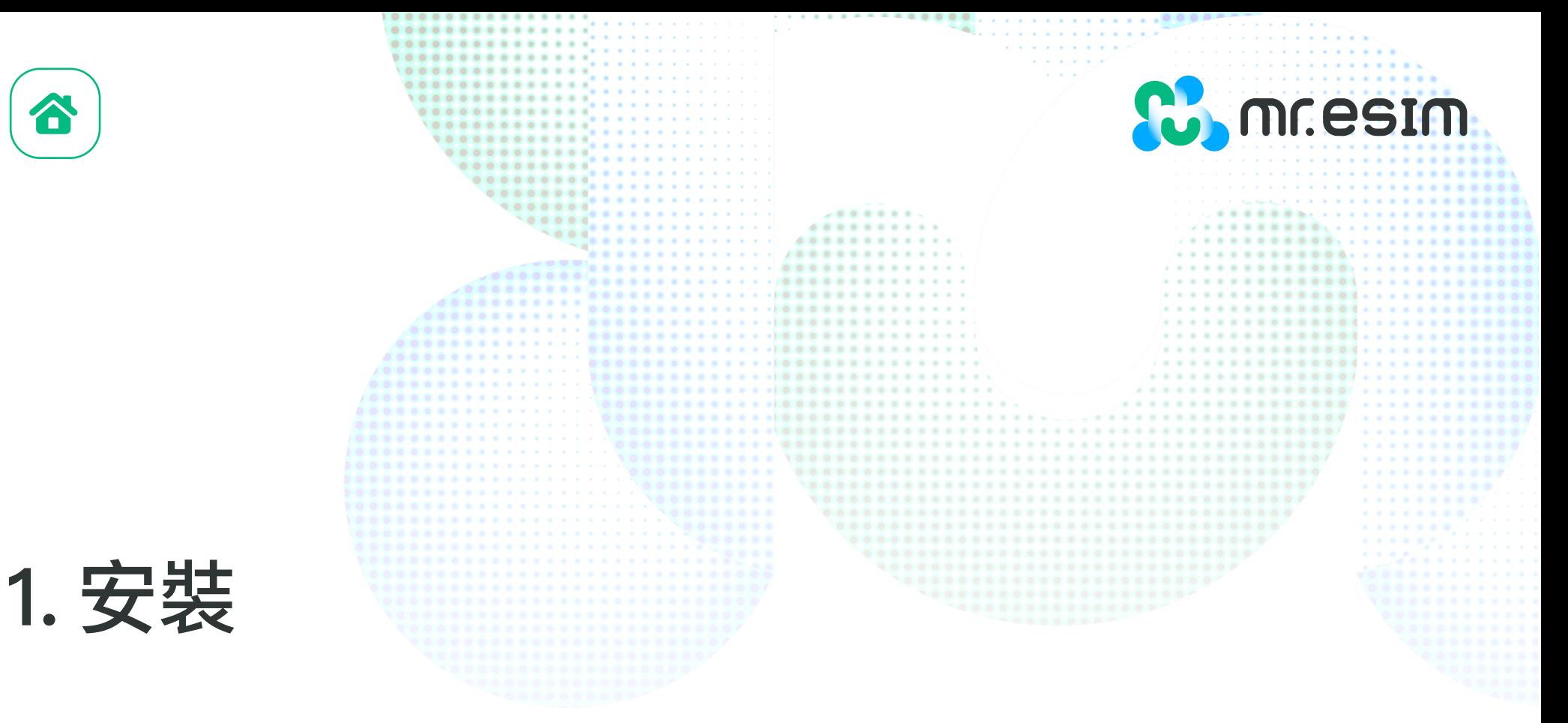

你可以使用以下的方式安裝eSIM:

- 1. 複製貼上我們寄送到Email給您的啟用碼
- 2. 掃描Email中的QR Code來安裝,若您想使用掃描的方式,須將QR Code列印下來 或是在另外一個裝置開啟,這樣您的手機才能掃描

**我們建議您在出發前將eSIM安裝完成!**

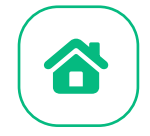

## **1.1 手動複製貼上啟用碼**

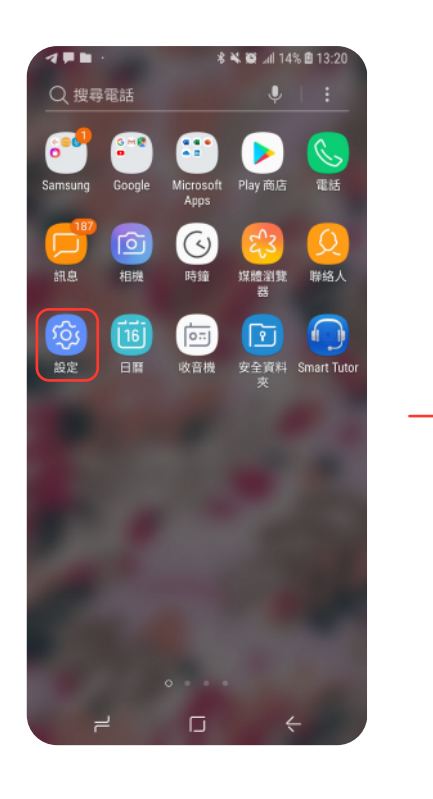

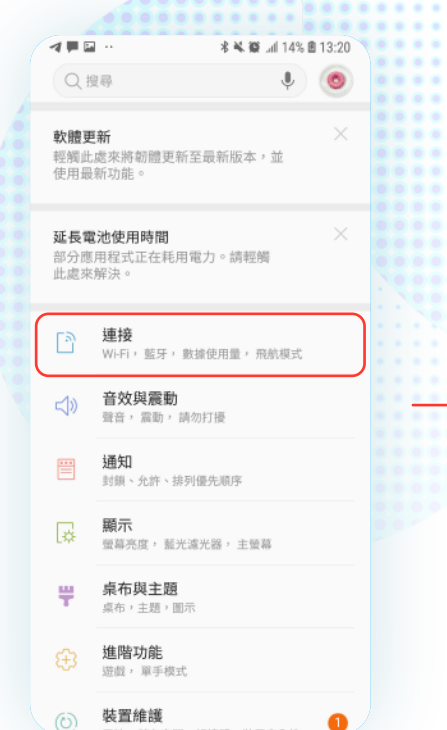

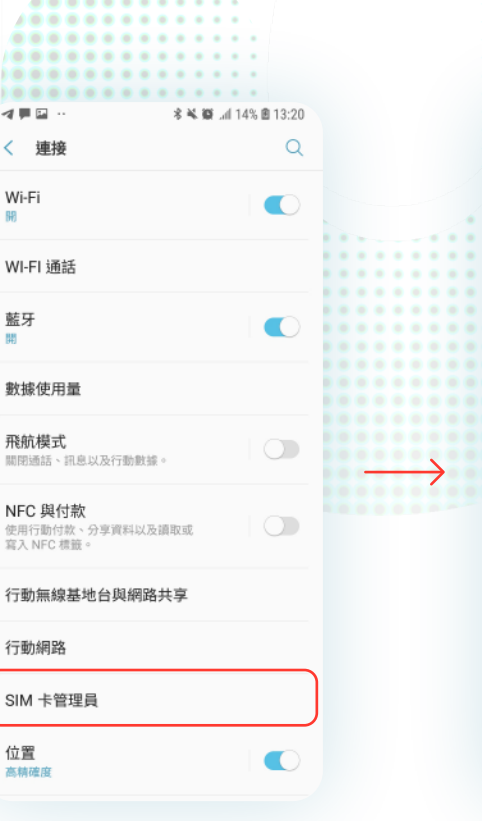

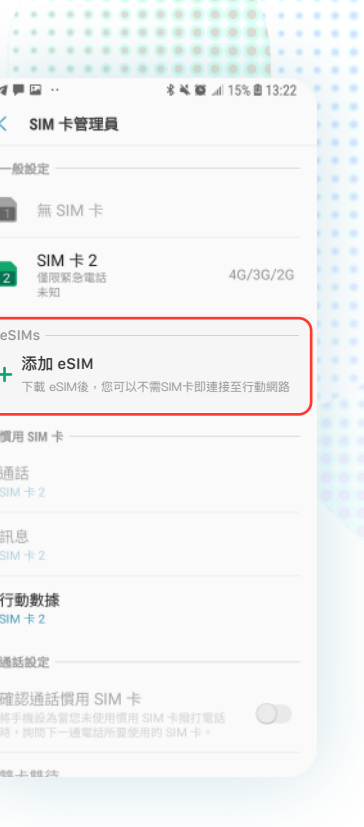

**Comment** 

. . . . . . . .

1. 點擊設定 2. 點擊連接 3. 點擊SIM卡管理員 4. 點擊添加eSIM

....... ..........

**LOL** 

 $400$ 

88

藍牙

**NFC** 

SIM

位置

開

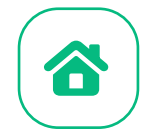

## **1.1 手動複製貼上啟用碼**

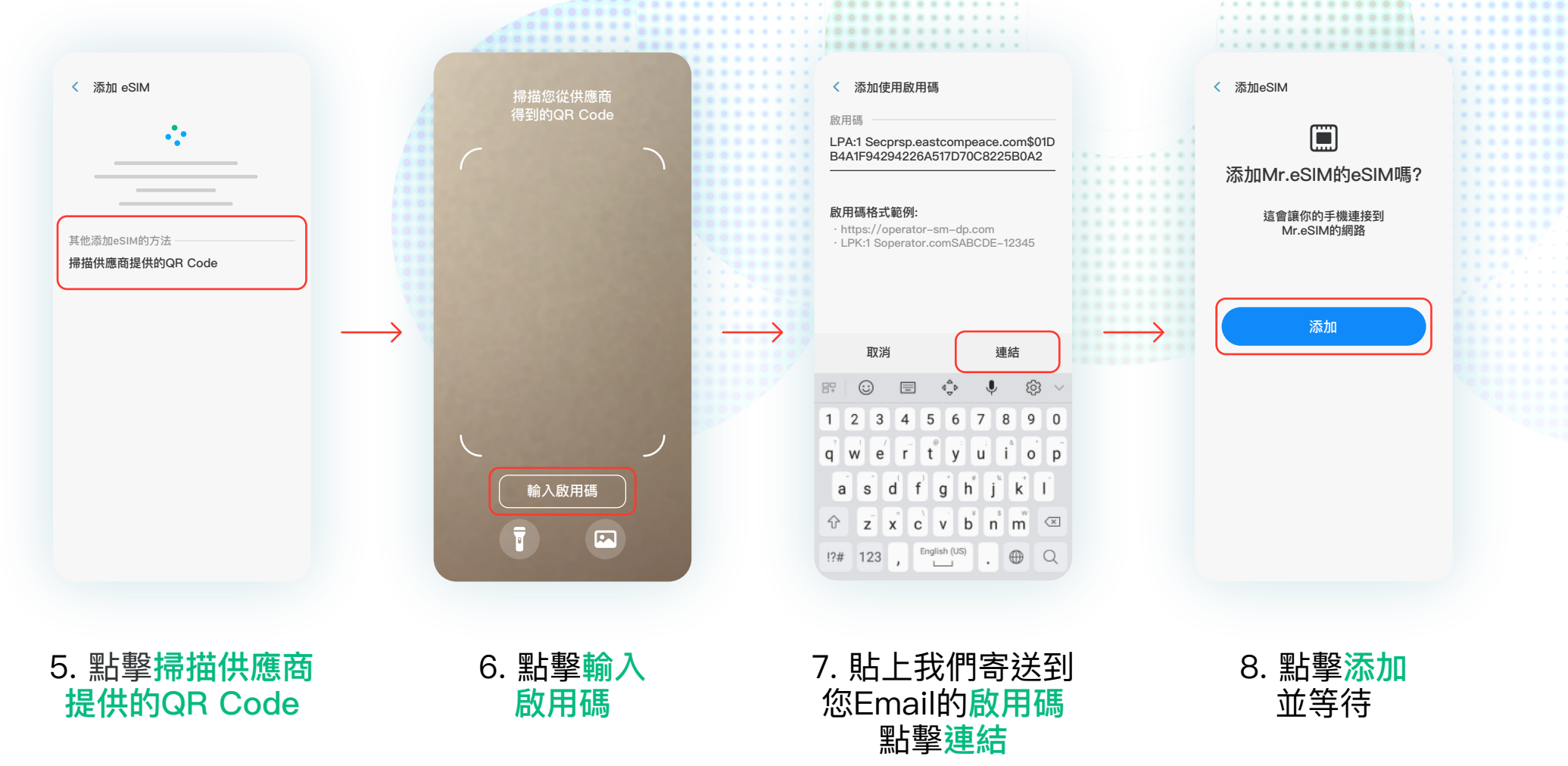

**Comment** 

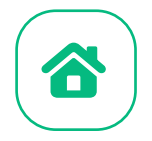

## **1.1 手動複製貼上啟用碼**

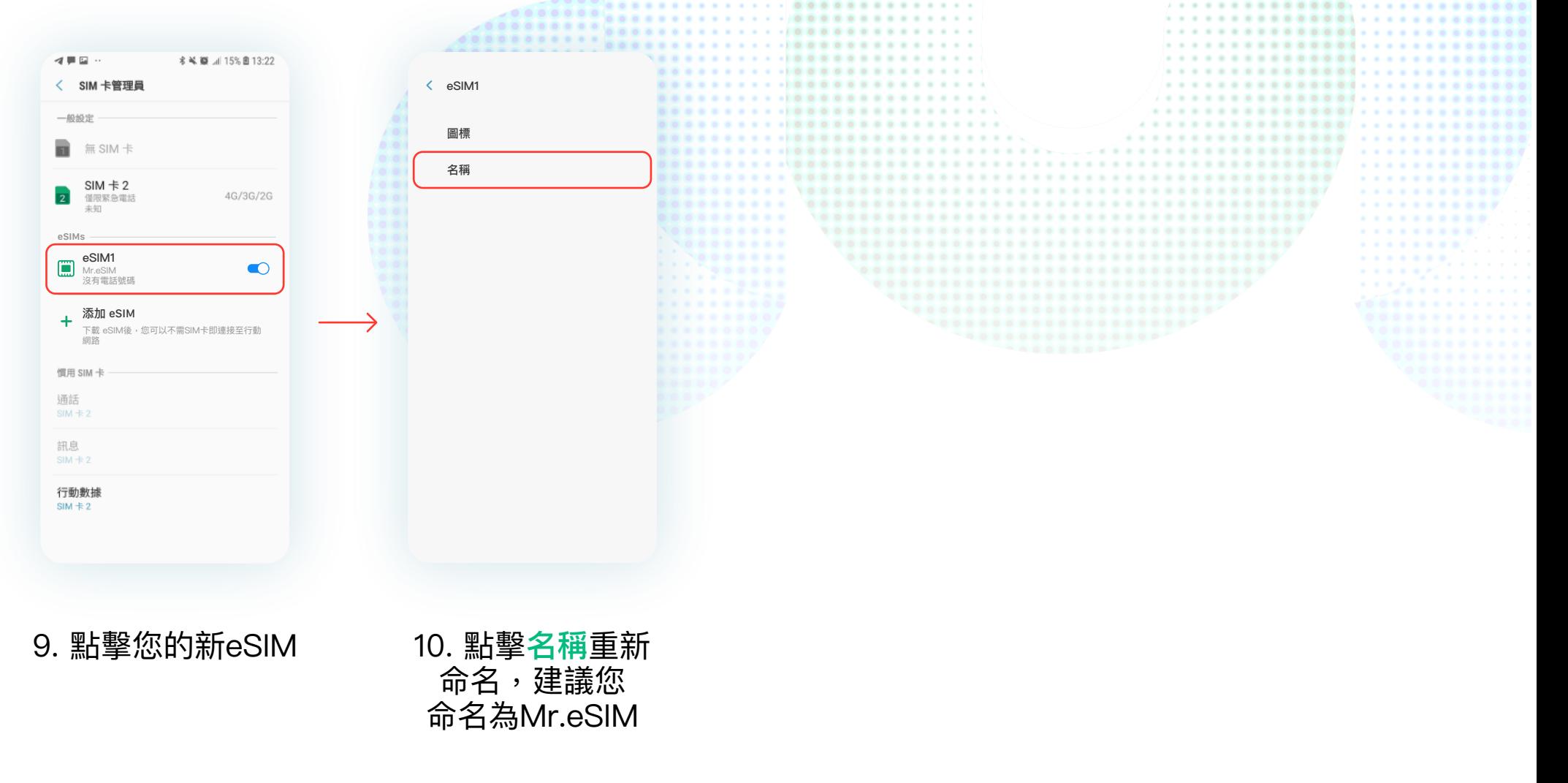

**Comment** 

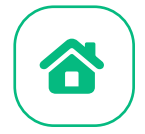

## **1.2 掃描QR Code安裝**

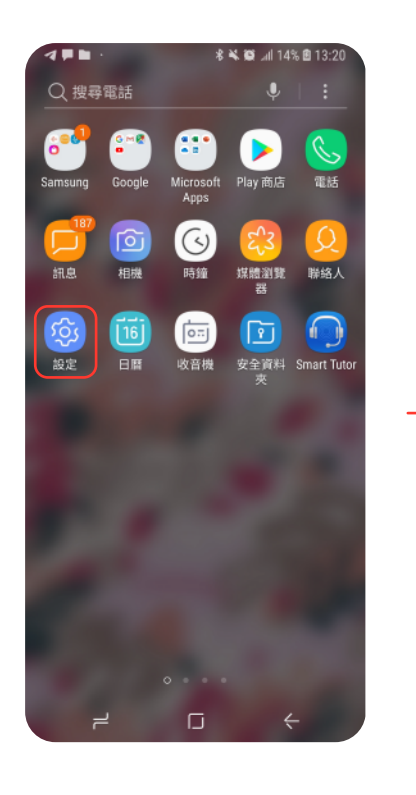

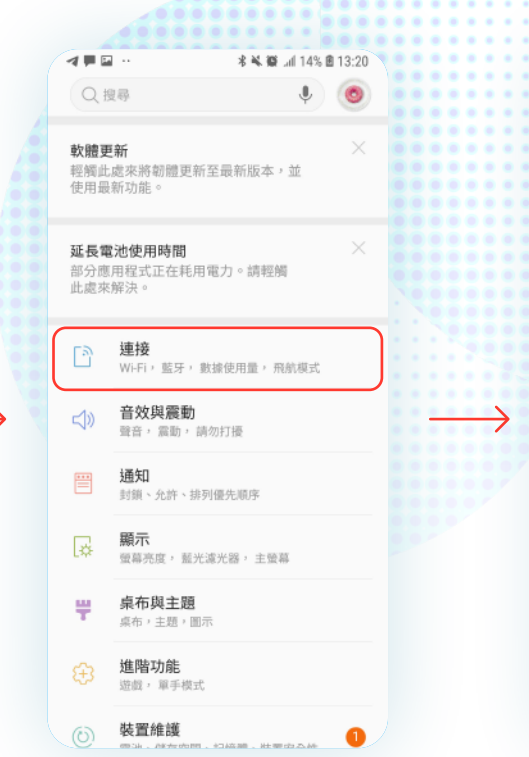

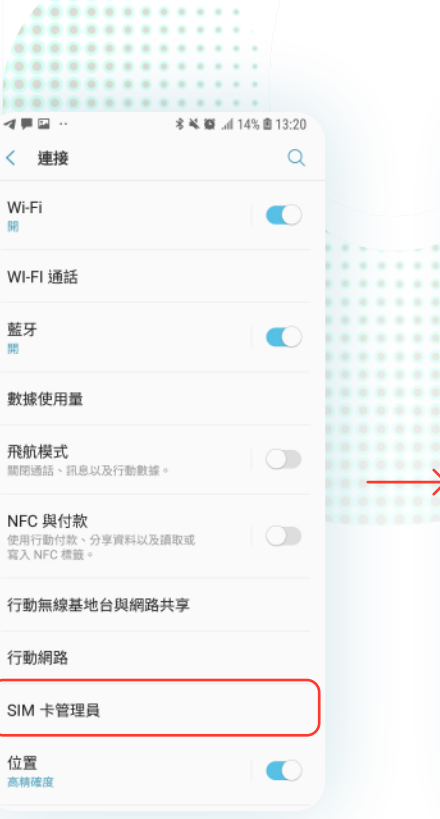

.......

.. 100

< 道 Wi-Fi

88

WI-FI

藍牙

位置

開

..........

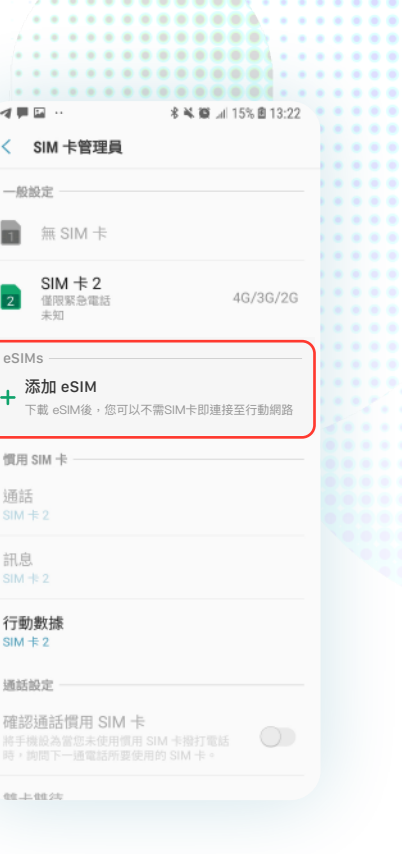

 $0.0.0.0.0$ 

**Comme Commence** 

.......

1. 點擊設定 2. 點擊連接 3. 點擊SIM卡管理員 4. 點擊添加eSIM

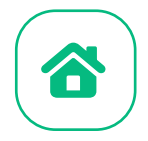

## **1.2 掃描QR Code安裝**

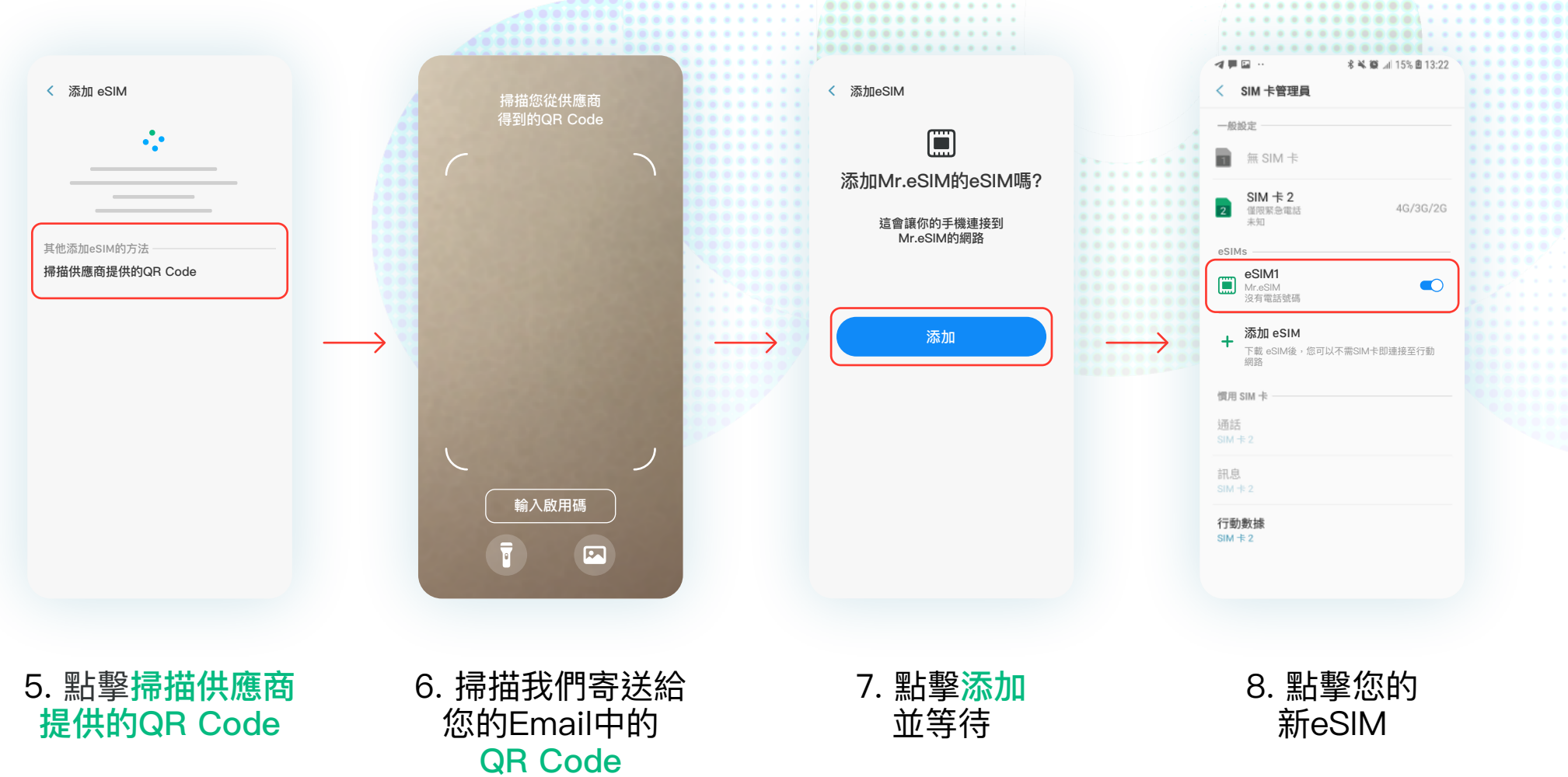

**Comment** 

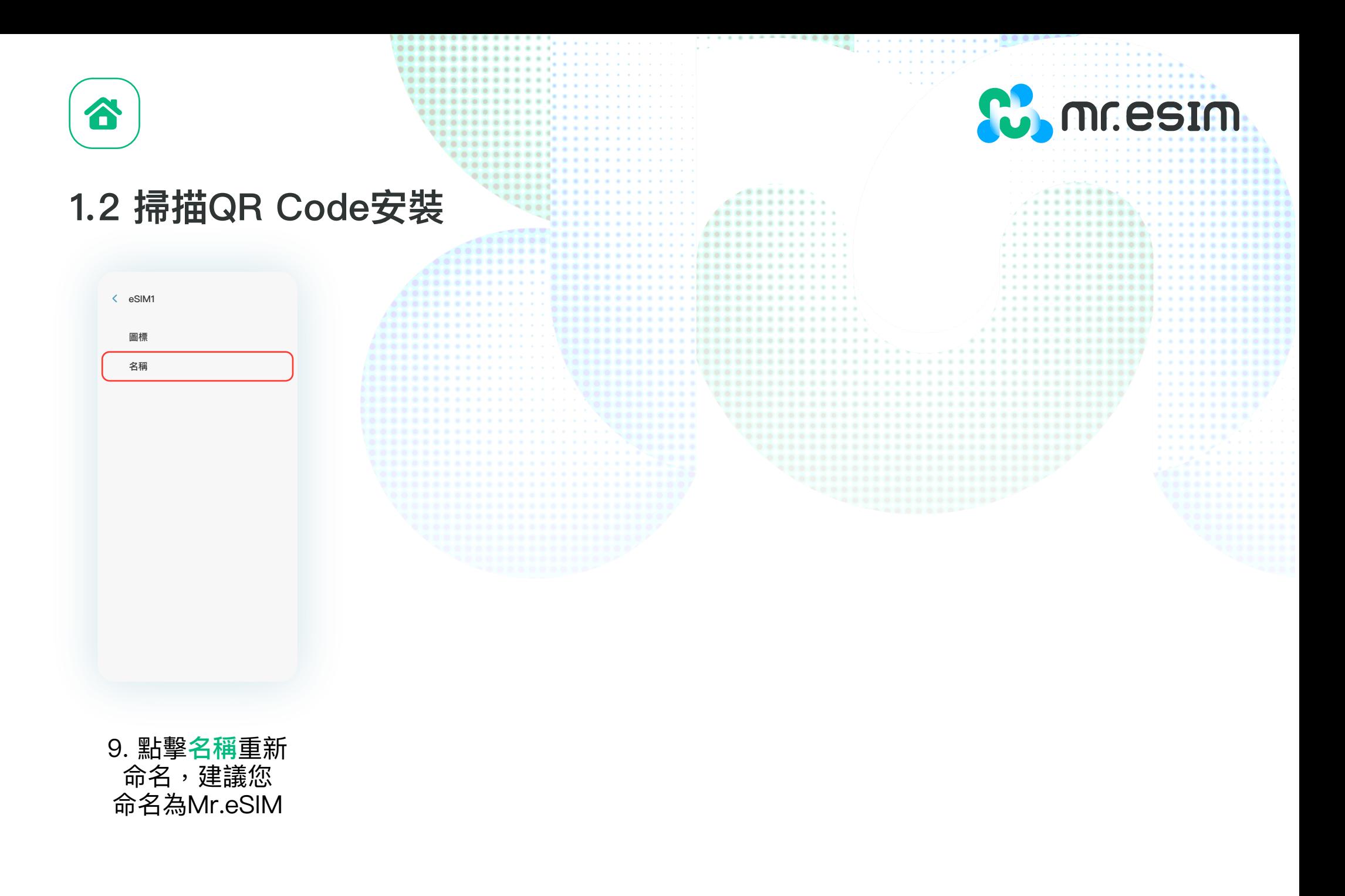

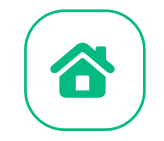

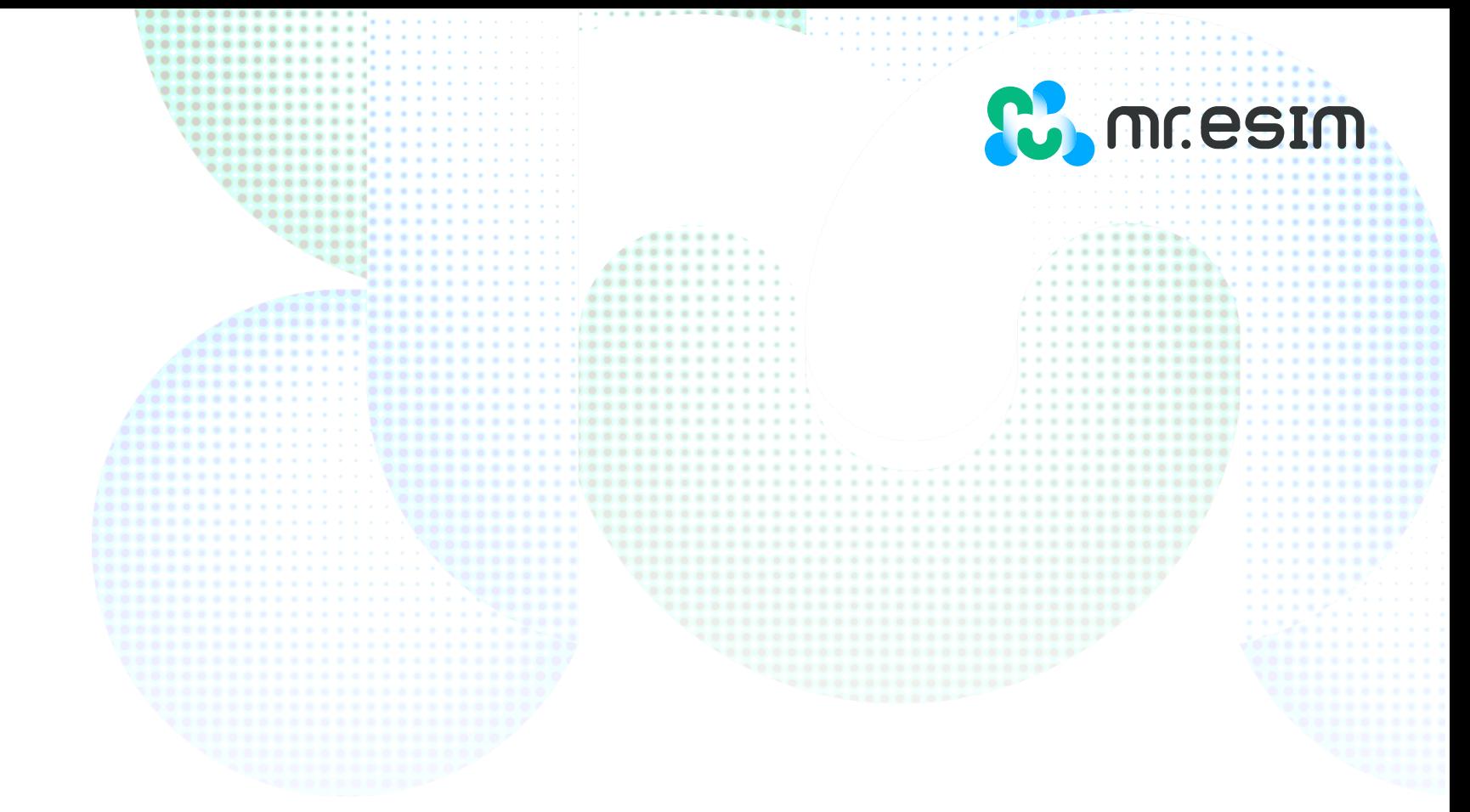

**在您抵達目的地時再啟用eSIM!**

2.啟用

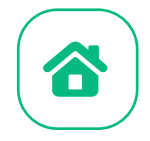

**2. 啟用**

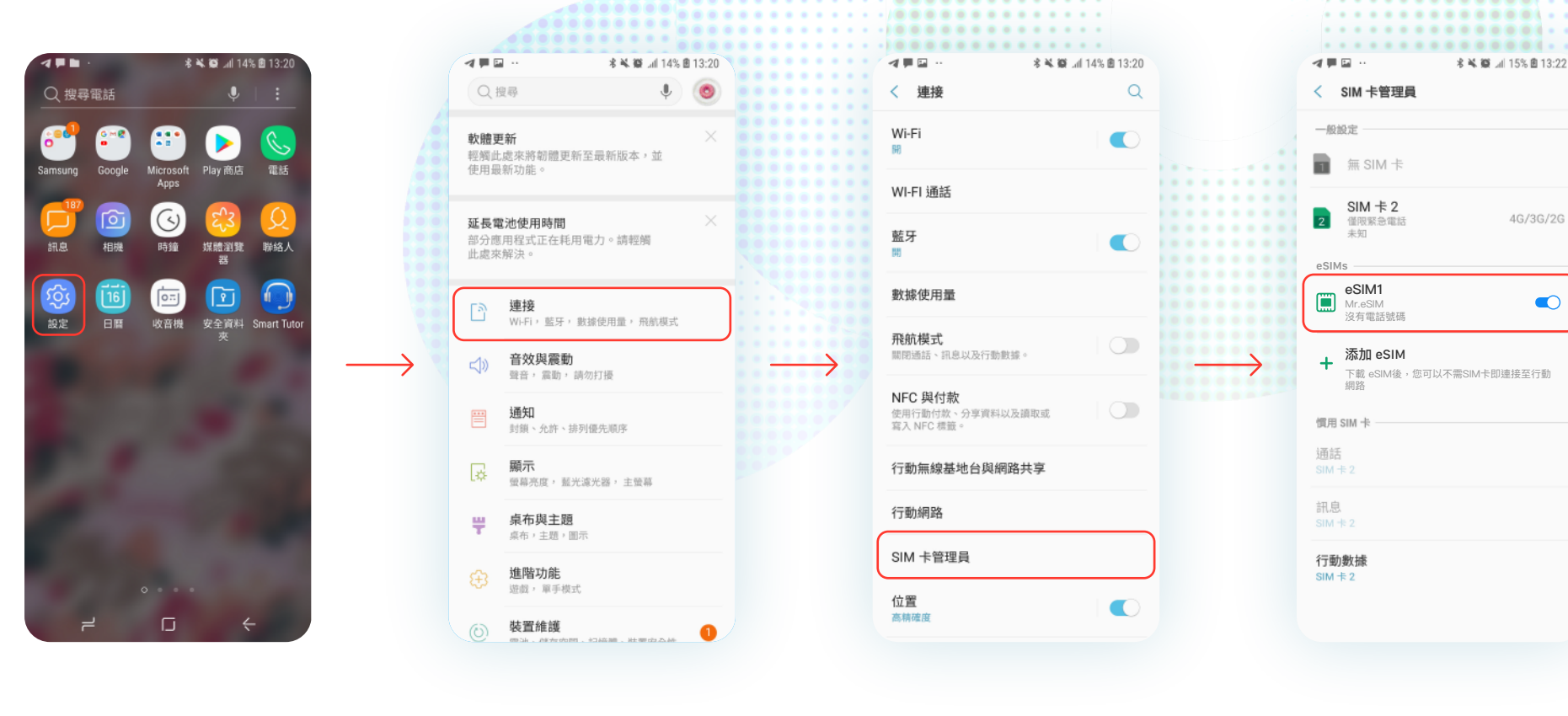

1. 點擊設定 2. 點擊連接 3. 點擊SIM卡管理員 4. 開啟您的

....... ..........

新eSIM

**Comment** 

4G/3G/2G

 $\bullet$ 

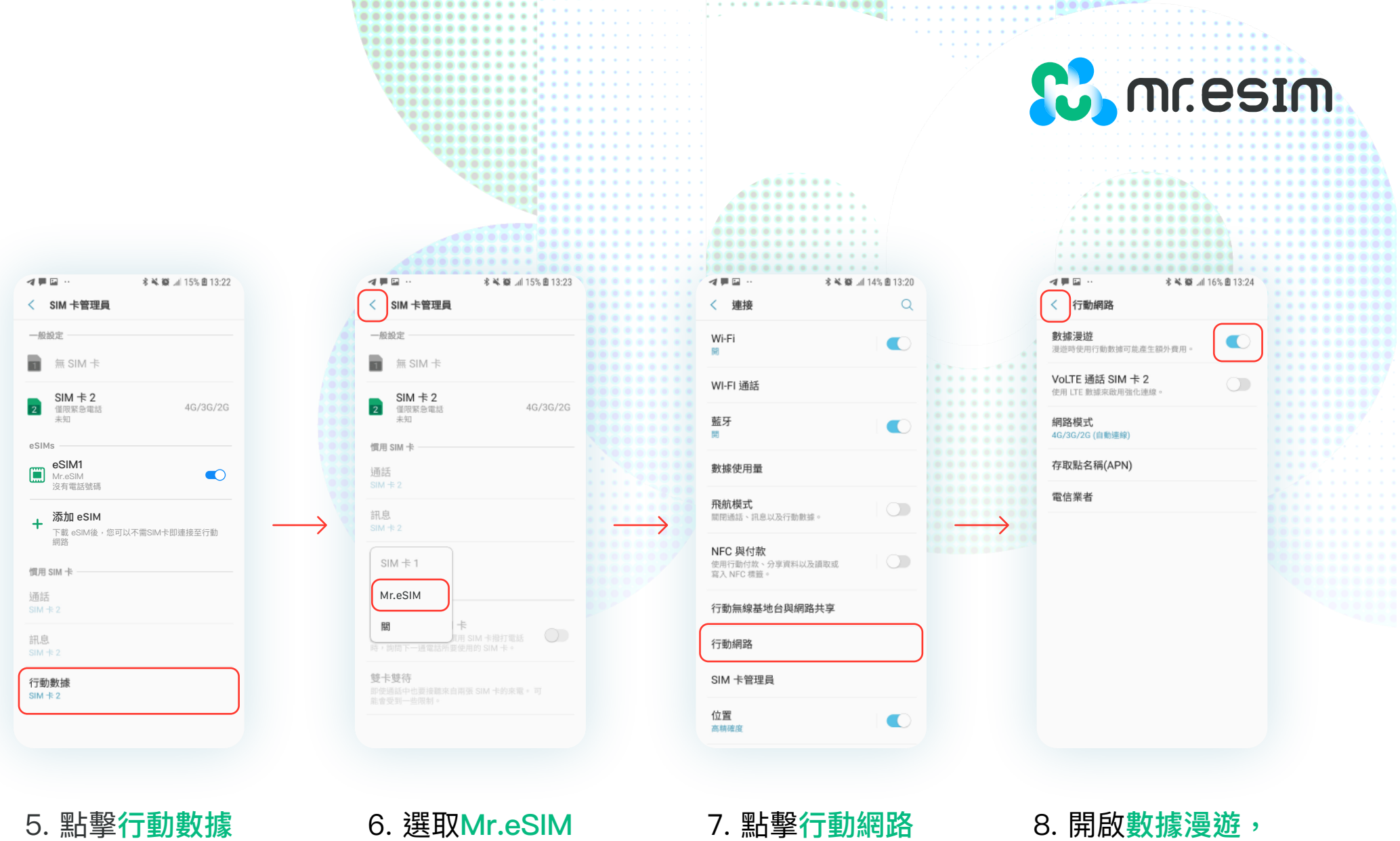

作為行動數據, 再點擊返回連接

再點擊返回到連接

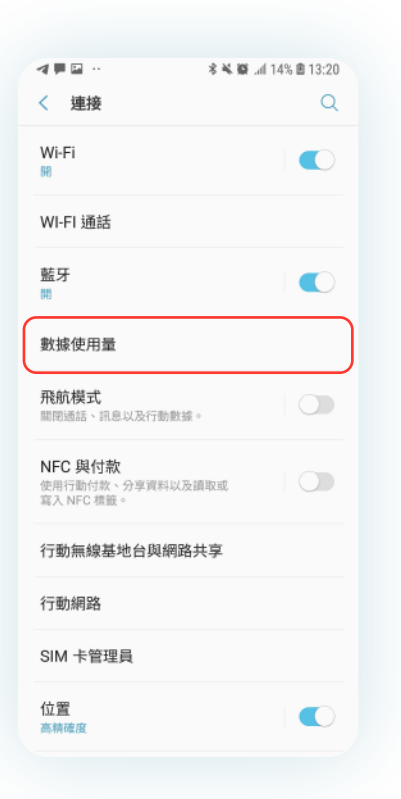

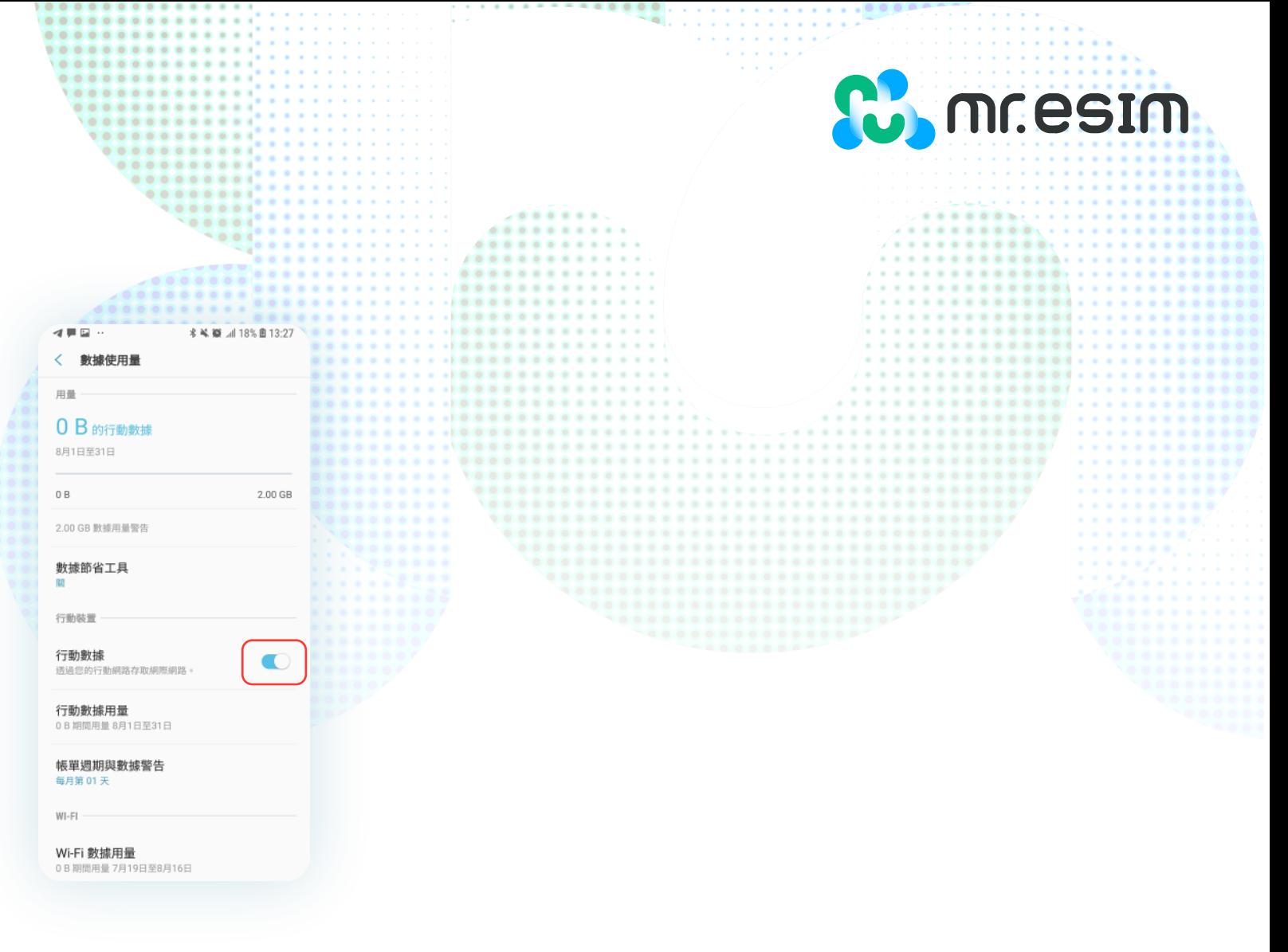

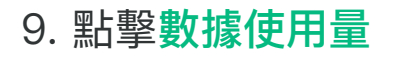

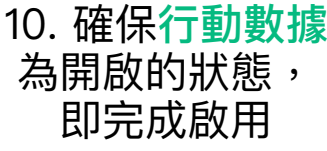

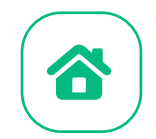

# 3.驗證是否成功上網

1. 查看您手機頂部的訊號icon是否顯示至少一格

2.也可以查看**設定->連接->行動網路**,選取您的Mr.eSIM方案, 確認已開啟漫遊

**C**, mr.esim

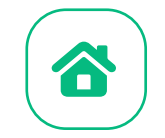

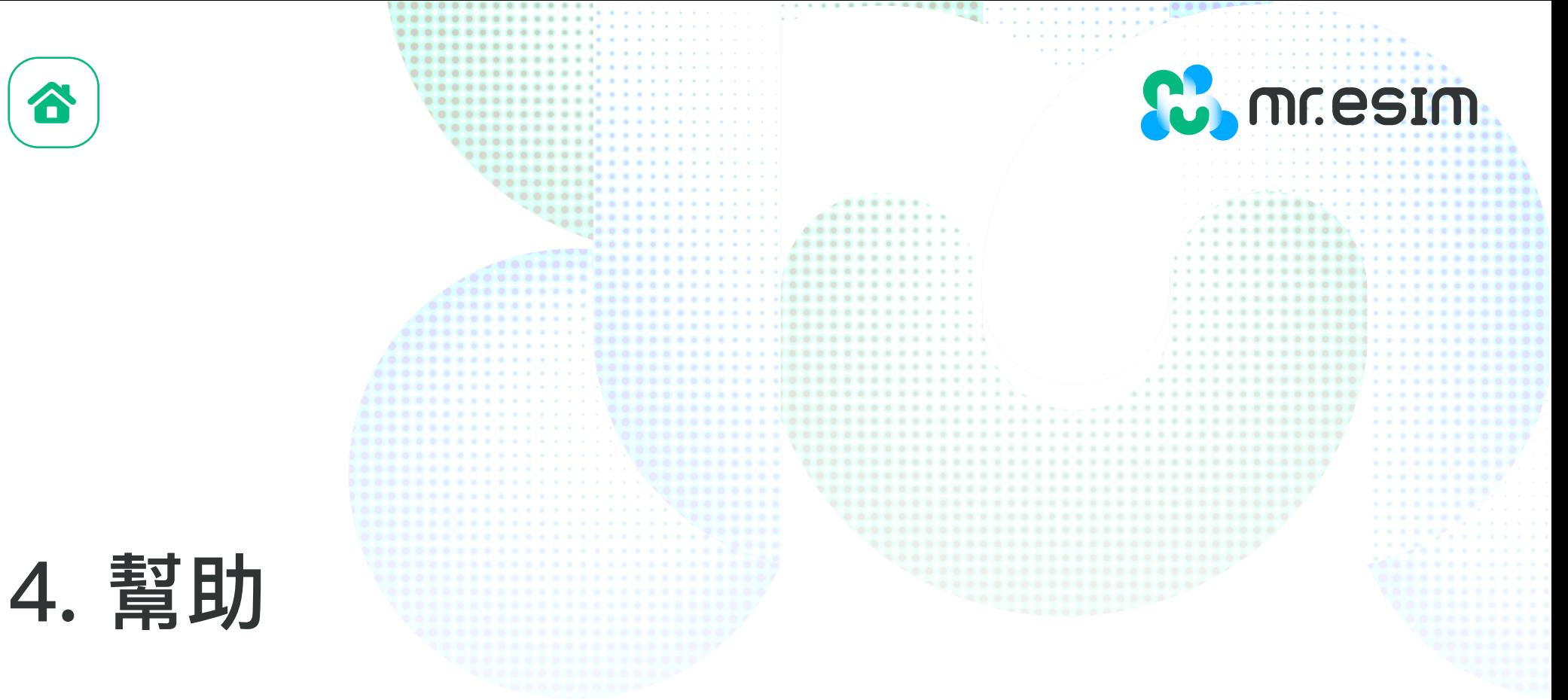

你可以查看網站上的常見問題頁面: https://mresim.com/pages/faqs 或是您可以透過以下資訊找到我們的客服為您服務:

**Line:@wifimay Messenger: 181362812239185 郵箱:support@mresim.com**

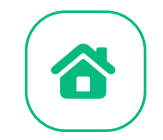

# 4.1 常見問題

### 我可以在沒有網路的環境安裝eSIM嗎?

安裝eSIM必須在有網路的環境下才能完成,您可以透過wifi或是行動網路來完成一些手機上的設 定。因此我們強烈建議您在出發前就完成安裝。

**C.** mr.esim

### 我可以在沒有網路的連線下啟用eSIM嗎?

您不需要連接任何網路即可啟用您的eSIM,因為一旦您開啟漫遊,即會啟用網路服務,我們建議 您在一到達目的地時再啟用您的方案,以免提早消耗數據用量。

### 為什麼我一定需要網路才能使用安裝eSIM的應用程式?

因為應用程式必須驗證第三方提供了數據,而且您才能知道你的方案消耗了多少數據。